# 18. Зарядка аккумулятора

Заряжать аккумулятор можно как от автомобильного адаптера, идущего в комплекте, так и от компьютера, и от сетевого зарядного устройства (СЗУ) с выходным напряжением 5 Вольт.

При полключенном адаптере аккумулятор подзаряжается во всех режимах.

При зарядке от компьютера следует учитывать, что во включенном состоянии (при работающей камере) регистратор потребляет ток не более 0,4А, а во время записи до 0,6А.

По USB порту компьютера поступает ток в среднем 0.5A, следовательно подключенный к ПК и просто включенный регистратор будет заряжаться очень медленно, а включенный в режим записи регистратор будет РАЗРЯЖАТЬ аккумулятор.

## 19. Предостережения

Большая часть зависаний и некорректной работы регистратора происходит из за применения несовместимых или некачественных карт памяти – будьте внимательны при выборе и покупке карты памяти! Некоторые карты памяти не совместимы с регистратором - они не определяются или сбоят при записи, К сожалению до покупки и тестирования совместимость карты никак не проверить, несовместимые карты попадаются у всех производителей, может быть это все подделки. Перед покупкой проверяйте скорость записи специальными программами MyDiscTest или HDDScan.

На сенсоре камеры допускается наличие битых пикселей (белых точек на видео)

## 20. Устранение неисправностей

Если регистратор работает некорректно или зависает, выполните одну из следующих процедур: - отформатируйте карту памяти через меню регистратора - перезагрузите устройство кнопкой RESET - извлеките и отформатируйте карту памяти через компьютер

# 21. Гарантийный талон

Завод-изготовитель гарантирует исправную работу устройства при условии соблюдения правил эксплуатации. Гарантия начинает действовать с момента продажи товара в розничной сети при наличии отметок о продаже. Гарантийный срок - 12 месяцев со дня продажи. На аккумуляторные батареи в комплекте - 1 месяц. В течении гарантийного срока допускается и не является дефектом разрядка элементов питания. Доставка оборудования в сервисный центр и обратно к месту эксплуатации осуществляется силами и за счет покупателя. Сервисный центр обеспечивает бесплатный ремонт и замену вышедших из строя элементов в течении всего гарантийного срока, который продлевается на время нахождения изделия в сервисном центре.

Потребитель имеет также все другие права предусмотренные «Законом о защите прав потребителя». Сервисный центр вправе отказать в гарантийном ремонте в случае неисправности по следующим причинам: 1. Механическое, химическое, термическое, электромагнитное возлействие. Попалание внутрь излелия посторонних предметов, влаги, грязи, насекомых. Повреждения вызванные стихией, пожаром, бытовыми факторами. 2. Разборка, наладка, модернизация (включая изменение программного обеспечения), изменение конструкции. 3. Использование аксессуаров, источников питания, не предназначенных для данного изделия. 4. Использование устройства для коммерческих, производственных и иных целях не соответствующих его прямому назначению или вызывающих чрезмерные нагрузки на детали.

Настоящим подтверждаю получение изделия в полной комплектации и пригодного к использованию

ДАТА ПРОДАЖИ В ПЕЧАТЬ И ПОДПИСЬ ПРОДАВЦА

Инструкция автомобильного видеорегистратора DOD F900LHD Стр.8 WWW 3driver ru

# DOD F9001 HD

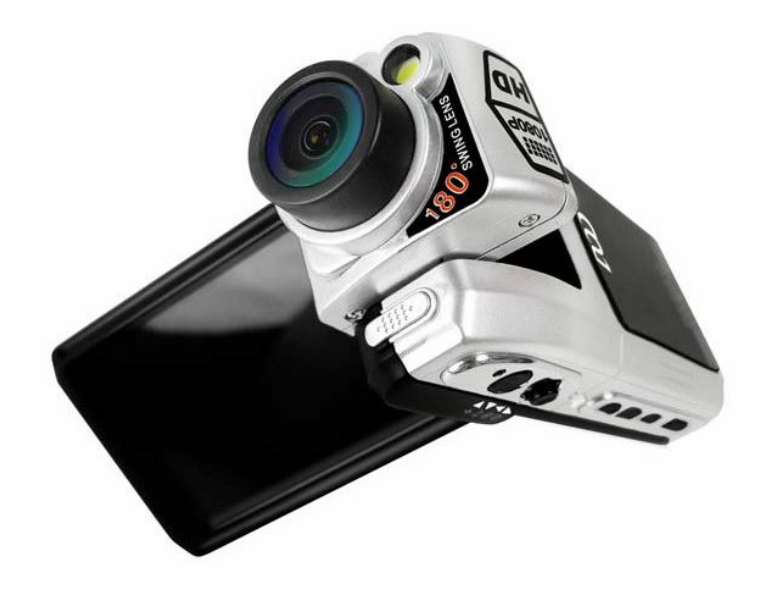

Автомобильный видеорегистратор Full HD высокого разрешения с записью на SDHC Class 6 карту памяти

# Инструкция по эксплуатации

- 1. Спецификация видеорегистратора
- 2. Комплектация (упаковочный лист)
- 3. Внешний вид и назначение кнопок
- 4. Установка аккумулятора
- 5. Установка и извлечение карты памяти
- 6. Регулировка угла поворота камеры
- 7. Установка автомобильного держателя
- 8. Подключение питания
- 9. Включение и выключение
- 10. Меню настроек регистратора
- 11. Режимы работы
- 12. Работа в режиме регистратора
- 13. Работа в режиме фотоаппарата
- 14. Подключение к внешнему экрану
- 15. Воспроизведение записей
- 16. Форматирование карты памяти
- 17. Подключение к компьютеру
- 18. Зарядка аккумулятора
- 19. Предостережения
- 20. Устранение неисправностей
- 21. Гарантия на оборудование

## **3. Внешний вид, назначение клавиш (кнопок)**

# **12. Работа в режиме видеорегистратора**

Устройство всегда включается в режиме видеорегистратора.

#### **Назначение клавиш**

*[POWER]* – выключение устройства. *[PLAY]* – переключение в режим воспроизведения. *[MODE]* – переключение в режим фотоаппарата/ регистратора *[MENU]* – переход в меню настроек видеорегистратора (доступно изо всех режимов). *[REC]* – запись / остановка записи. *Джойстик Влево* – отключение/включение дисплея *Джойстик Вправо* – включение/отключение подсветки *Джойстик Вверх* – цифровое увеличение (4-х кратный ZOOM IN) *Джойстик Вниз* – цифровое уменьшение (4-х кратный ZOOM-OUT) *OK (Нажатие на джойстик )*– не активно.

# **13. Работа в режиме фотоаппарата**

#### Внимание! С линзой 120 градусов фотографии получаются выпуклыми, с темными участками в углах.

#### **Назначение клавиш**

*[POWER]* – выключение устройства. *[PLAY]* – переключение в режим воспроизведения. *[MODE]* – переключение в режим видеорегистратора. *[MENU]* – меню настроек режима фотоаппарата / меню настроек видеорегистратора (доступно изо всех режимов). *[REC]* – сделать фотографию. *Джойстик Вверх* – цифровое увеличение (4-х кратный ZOOM IN) *Джойстик Вниз* – цифровое уменьшение (4-х кратный ZOOM-OUT) *Джойстик Влево* – включение/ отключение дисплея Джойстик Вправо – включение/ выключение подсветки *Нажатие на джойстик* – не активно.

#### **Настройки режима фотоаппарата**

Для перехода к настройкам режима фотоаппарата нажмите кнопку [MENU].

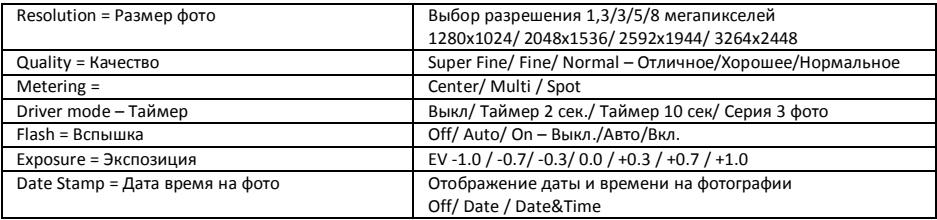

## **14. Подключение к внешнему экрану**

Данная модель регистратора является дуплексной, т.е. позволяет одновременно записывать и вести наблюдение (отображать записываемое на экране).

Устройство может выводить изображение либо на собственный экран, либо на внешний.

Для подключения внешнего экрана есть видео-выход *AV*.

Приобретите кабель с RCA разъемами: желтый – видео, красный и белый – звук.

При подключении этого кабеля к видео-выходу, регистратор автоматически отключает собственный экран и начинает выводить изображение на внешний, независимо от того, подключен ли он. И также автоматически переключается на собственный экран при отсоединении кабеля.

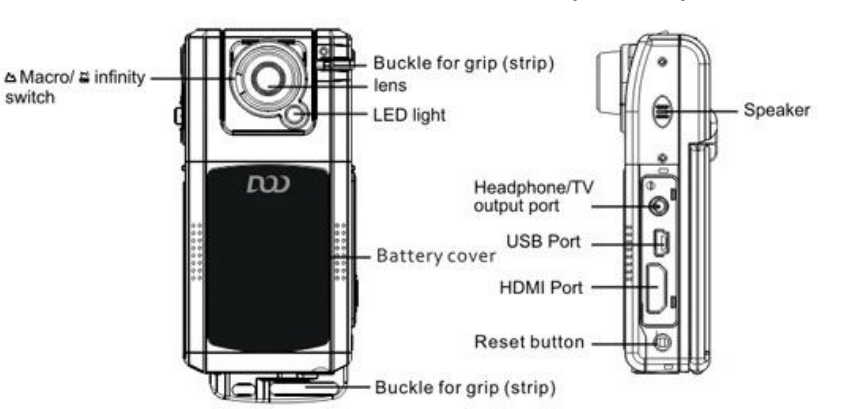

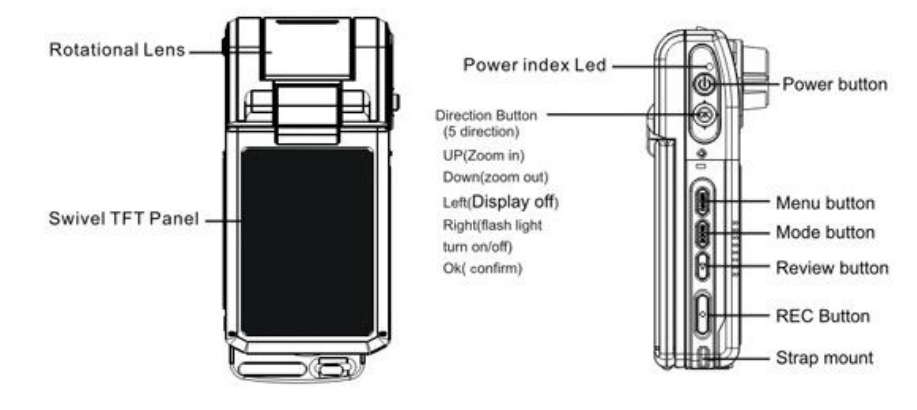

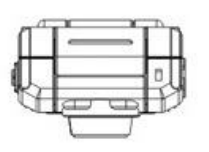

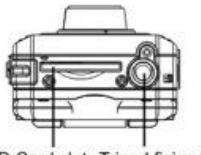

#### SD Card slot Tripod fixing interface

## **4. Установка аккумулятора**

Снимите крышку отсека с аккумулятором, потянув ее вниз, а затем на себя. Вставьте аккумулятор по направляющим. Установите крышку на место. Используйте только BL-5C типа аккумуляторы с напряжением 3,7В.

## **5. Установка и извлечение карты памяти**

Операции с картой памяти проводите только при выключенном устройстве. Вставляйте карту памяти до характерного щелчка.

Для извлечения карты памяти нажмите на нее до появления характерного щелчка.

## **6. Регулировка угла поворота камеры**

Камера регистратора находится на шарнире и может поворачиваться по горизонтали на угол до 180 градусов. Камера жестко фиксируется лишь в крайних положениях, однако, нормальная работа возможна и в промежуточных положениях. Угол поворота можно изменять как при выключенном устройстве, так и во время записи

# **7. Установка автомобильного держателя**

Наденьте пластиковый держатель на корпус регистратора до щелчка. Защелкните регистратор с держателем на кронштейне с присоской. Вымойте и насухо протрите чистой салфеткой место установки автомобильного держателя на лобовом стекле. Снимите защитную пленку с присоски и насухо протрите ее. Откройте защелку присоски на держателе, прислоните и плотно прижмите присоску всей поверхностью к стеклу, Затем нажмите и закройте защелку присоски до упора. В зимнее время необходимо прогреть присоску держателя и лобовое стекло путем включения обдува печки до температуры воздуха в салоне 20 градусов. При сильных морозах (-20 и ниже) возможно образование конденсата между стеклом и присоской держателя и отсоединение ее от стекла.

## **8. Подключение питания**

Подключите штекер автомобильного зарядного устройства (АЗУ) в гнездо прикуривателя. При использовании еще какого либо устройства требующего питания от прикуривателя приобретите и подключите специальные делитель на 2 или 3 гнезда .

Если в комплекте идет АЗУ с удлиненным кабелем 3 метра, аккуратно и незаметно проложите кабель от гнезда прикуривателя (разветвителя) под передней панелью, уплотнителем лобового стекла до места установки видео регистратора. Убедитесь, что светодиод на АЗУ загорелся, подключите mini-USB разъем зарядного устройства к автомобильному регистратору.

## **9. Включение и выключение**

#### **Ручное включение**

Нажмите кратковременно (2 сек.) на кнопку [POWER], через 5 секунд регистратор загрузится и будет готов к работе. Нажмите кнопку [ЗАПИСЬ] один раз для включения/выключения режима записи, или выберите ДА в пункте меню АВТОВКЛЮЧЕНИЕ для автоматического перехода регистратора в режим записи после включения.

#### **Автоматическое включение**

В пункте меню АВТОВКЛЮЧЕНИЕ выберите ДА и нажмите джойстик (ОК)

Подключите к mini-USB разъему регистратора автомобильный адаптер, идущий в комплекте или сетевое зарядное устройство или мини-USB кабель подключенный к компьютеру

При подключении регистратор включится и на голубом экране появится меню выбор а режима включения регистратора: ФЛЭШКАРТА/ ЗАРЯДКА / ВКЛЮЧЕНО, если вы ничего не выберете, через 3 секунды регистратор перейдет в режим записи.

#### **Ручное выключение**

Выключите режим записи если он включен.

Нажмите длительно (8 сек.) на кнопку [POWER], дисплей погаснет и регистратор выключится. Не забывайте использовать безопасное извлечение устройства при отключении регистратора от компьютера.

#### **Автоматическое выключение**

Отсоедините зарядное устройство от прикуривателя, от сети или от компьютера. Регистратор корректно завершит запись файла используя внутренний аккумулятор выключится с задержкой в 5секунд .

# **10. Меню настройки регистратора**

Для перехода в меню на включенном регистраторе нажмите кнопку MENU Появится главное меню из 3 пунктов с картинками

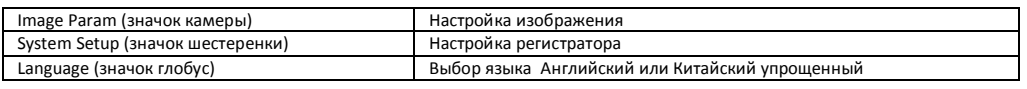

#### **Назначение клавиш при работе в МЕНЮ НАСТРОЙКИ**

MENU – вход/ выход из режима настройки ( при выключенном режиме записи!) *Джойстик Вниз* – переход по меню вниз. *Джойстик Ввверх* – переход по меню ввверх. *Джойстик Влево* – переход влево, перебор установок *Джойстик Вправо* – переход вправо, перебор установок *OK (Нажатие на джойстик )* – переход к пункту меню

### **Image Param - НАСТРОЙКА ИЗОБРАЖЕНИЯ (значок Камера)**

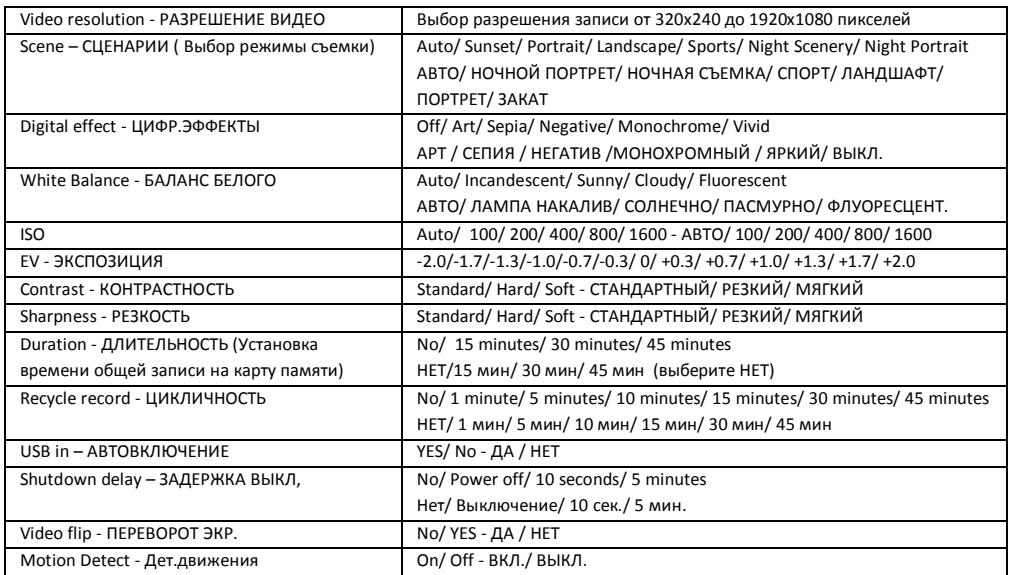

## **System Setup - SНАСТРОЙКИ СИСТЕМЫ (значок Инструменты)**

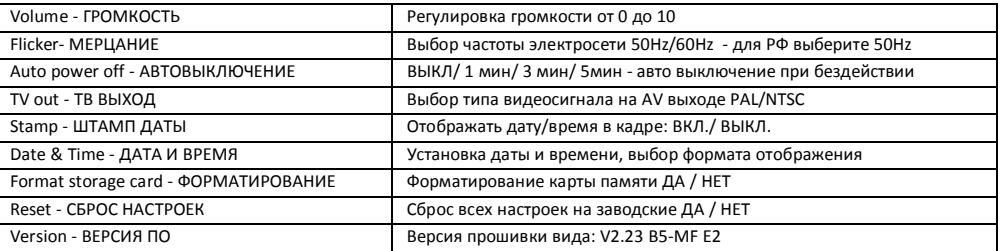

#### **Language - ВЫБОР ЯЗЫКА МЕНЮ**

Доступные языки: Английский, Китайский (в некоторых прошивках опционально Русский, Корейский)

# **11. Режимы работы**

Существует 3 три режима работы устройства: Режим видео регистратора; Режим фотоаппарата; Режим воспроизведения. Для переключения между режимами используется кнопка [MODE]. Для перехода в режим воспроизведения – кнопка [PLAY].

## **1 Спецификация видеорегистратора**

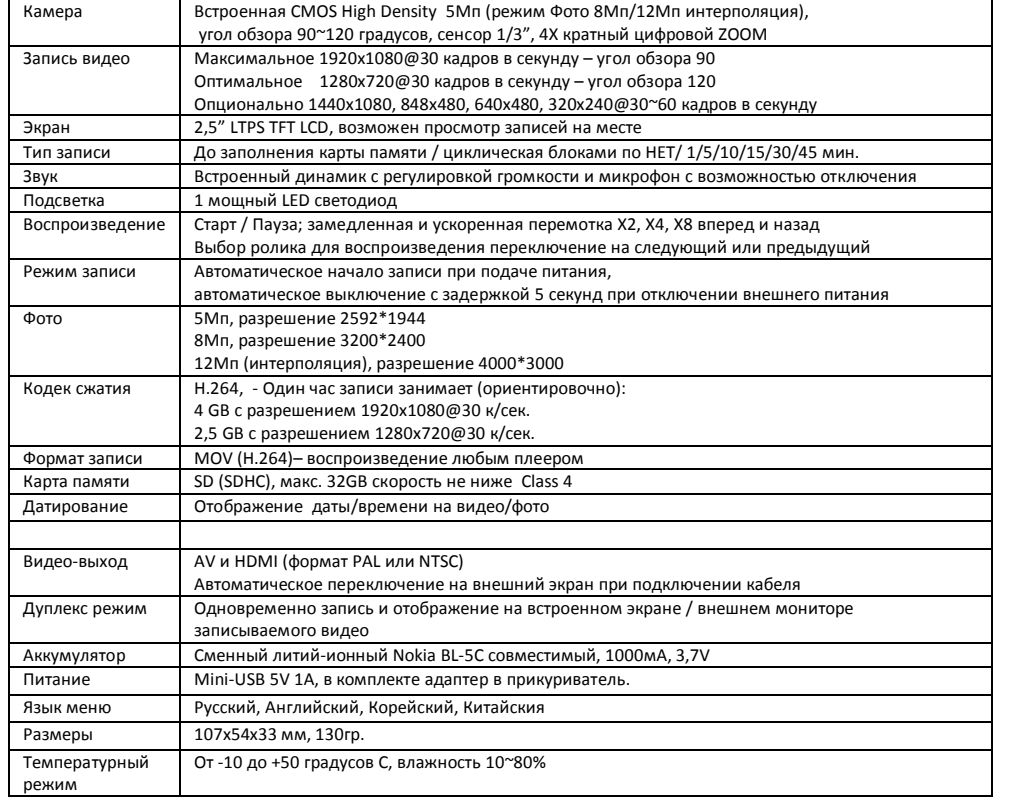

# **2. Комплектация (упаковочный лист)**

- 1. Автомобильный видеорегистратор F900LHD
- 2. Автомобильный держатель на присоске
- 3. Аккумулятор BL-5C совместимый
- 4. Автомобильное зарядное устройство с длинным кабелем 3 метра
- 5. Инструкция по эксплуатации на русском
- 6. Чехол для ношения и хранения
- 7. Упаковка коробка

#### **Примечание:**

*Внешний вид товара, комплектация и характеристики могут быть изменены производителем без уведомления. Описание носит справочный характер и не может служить основанием для претензий* 

## **Вы можете приобрести отдельно:**

1.Карта памяти SDHC объемом 8-16-32 ГБ

- 2. Автомобильный монитор 3,5" или 7"
- 3. Сетевое зарядное устройство
- 4. HDMI кабель вывода изображения на ТВ 0.6 или 1.5 метра
- 5. USB -mini USB кабель питания и подключения к ПК

# **15. Воспроизведения записей**

Переход в режим воспроизведения по нажатию кнопки PLAY

Видеофайлы и звуковые файлы записываются и хранятся на карте памяти последовательно по времени/дате.

#### **Назначение клавиш в меню**

*[POWER]* – выключение устройства. *[PLAY]* – переключение в режим видеорегистратора. *[MODE]* – переключение в режим видеорегистратора. *[MENU]* – меню настроек режима воспроизведения / меню настроек видеорегистратора (доступно изо всех режимов). *Джойстик Вверх* - переход вверх *Джойстик Вниз* – предпросмотр 6 роликов *Джойстик Влево* – переход к предыдущему файлу. *Джойстик Вправо* – переход к следующему файлу. *OK (Нажатие на джойстик)* – воспроизведение выбранного файла/ пауза

#### **Назначение клавиш при воспроизведении файла**

*[POWER]* – выключение устройства. *[PLAY]* – переключение в режим видеорегистратора. *[MODE]* – переключение в режим видеорегистратора. *[MENU]* – остановка воспроизведения и возврат к просмотру файла в полный экран. *[REC]* – при паузе – сохранение стоп-кадра из видео в отдельный Jpeg файл. *Джойстик Вверх* – пересотка назад *Джойстик Вниз* – стоп воспроизведения *Джойстик Влево -* замедленное воспроизведение *Джойстик Вправо* – ускоренное воспроизведение х2 → х4 → х8 OK (Нажатие на джойстик) – пауза

## **16. Форматирование карты памяти**

Рекомендуем регулярно с периодичностью раз в месяц при ежедневной эксплуатации автомобильного регистратора производить форматирование карты памяти в FAT-32.

Также при покупке новой карты памяти необходимо проверить ее на соответствие заявленной скорости записи/ чтения и определения реального размера памяти.

Для этого используйте специальные утилиты, например программы HDDScan, MyDiscTest, SDcard formater 2000.

## **17. Подключение к компьютеру**

Видеорегистратор подключается к компьютеру через стандартный USB-mini USB кабель. Выключите видеорегистратор и подключите кабелем к ПК. В появившемся на голубом экране меню ФЛЭШКАРТА/ ЗАРЯДКА / ВКЛЮЧЕНО выберите ФЛЭШКАРТА в течении 3 секунд – иначе регистратор автоматически перейдет в режим записи. Компьютер определит вставленную в регистратор карту памяти как внешнюю флэш память. Файлы находятся в папке DCIM/100MEDIA/FILExxxx.MOV – где xxxx – последовательный номер файла

Не забывайте использовать «Безопасное извлечие устройства» при отключении регстратора от компьютера.

Также вы можете сохранить записи на компьютер непосредственно с карты памяти Для этого нужно вынуть карту памяти из ВЫКЛЮЧЕННОГО видеорегистратора и используя переходник или карт-ридер подключить к USB порту компьютера. Записи на карте памяти сохраняются в каталоге DCIM \ 100MEDIA \ Имена файлов имеют вид FILExxxx.MOV, где ХХХХ – последовательныq номер файла. Скопируйте нужные файлы стандартным способом.